## **京都健康医療よろずネットへのアクセス方法**

- 1 以下の URL から京都健康医療よろずネットへアクセスする。 〇京都健康医療よろずネット URL <http://www.mfis.pref.kyoto.lg.jp/ap/qq/men/pwtpmenult01.aspx>
- 2 画面下の「京都府からのお知らせ」欄に、お知らせを掲載しています。

※探しているタイトルが見つからない場合は、右の「お知らせ一覧へ」をクリック してください。

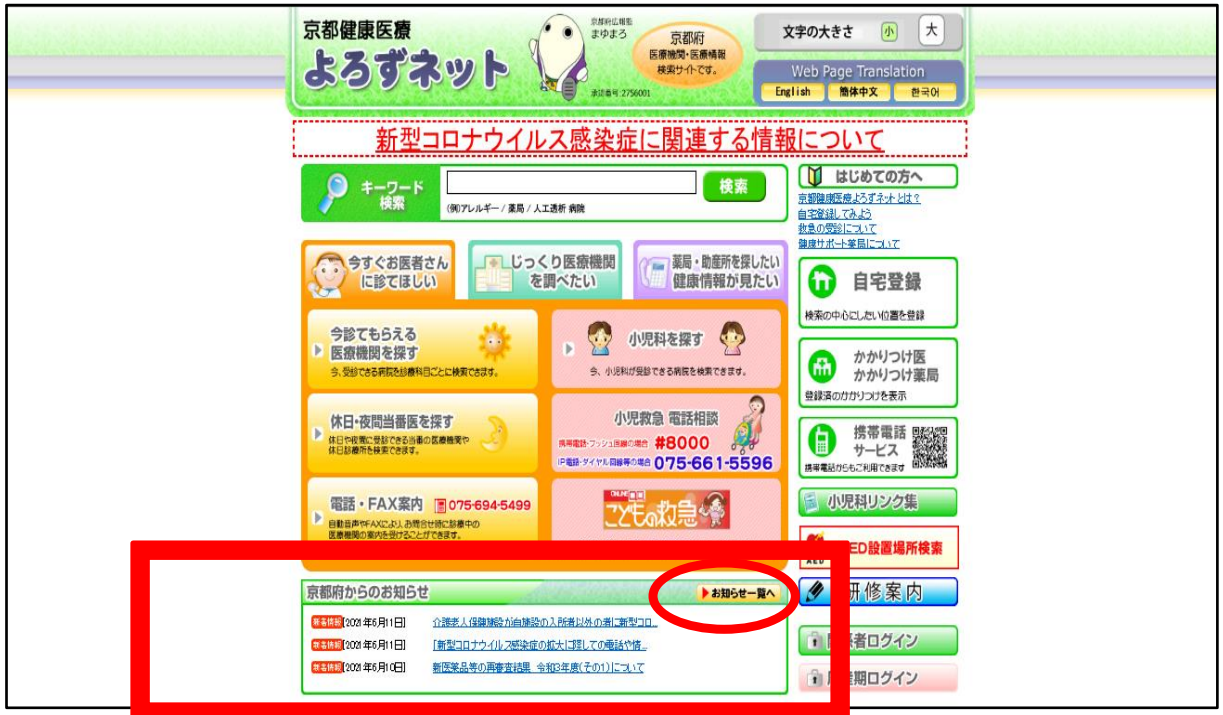